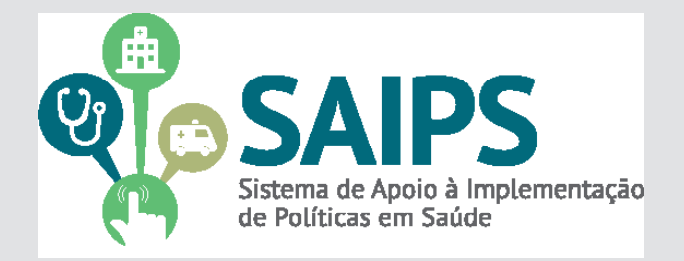

# **MANUAL DE USO DO SISTEMA**  SAIPS - SISTEMA DE APOIO À IMPLEMENTAÇÃO DE POLÍTICAS EM SAÚDE

CADASTRAMENTO DE PROPOSTAS

. HABILITAÇÃO DO SERVIÇO DE REFERÊNCIA PARA DIAGNÓSTICO DE CÂNCER DE MAMA (SDM) – PORTE I - POPULAÇÃO DE REFERÊNCIA DE 150.000 A 299.999 HABITANTES

HABILITAÇÃO DO SERVIÇO DE REFERÊNCIA PARA DIAGNÓSTICO DE CÂNCER DE MAMA (SDM) – PORTE II - POPU-LAÇÃO DE REFERÊNCIA DE 300.000 A 499.999 HABITANTES

HABILITAÇÃO DO SERVIÇO DE REFERÊNCIA PARA DIAGNÓSTICO DE CÂNCER DE MAMA (SDM) – PORTE III- POPULAÇÃO DE REFERÊNCIA DE MAIS DE 500.000 HABITANTES

INCENTIVO FINANCEIRO DE INVESTIMENTO PARA OS SDM

Versão 2 Jun/2014

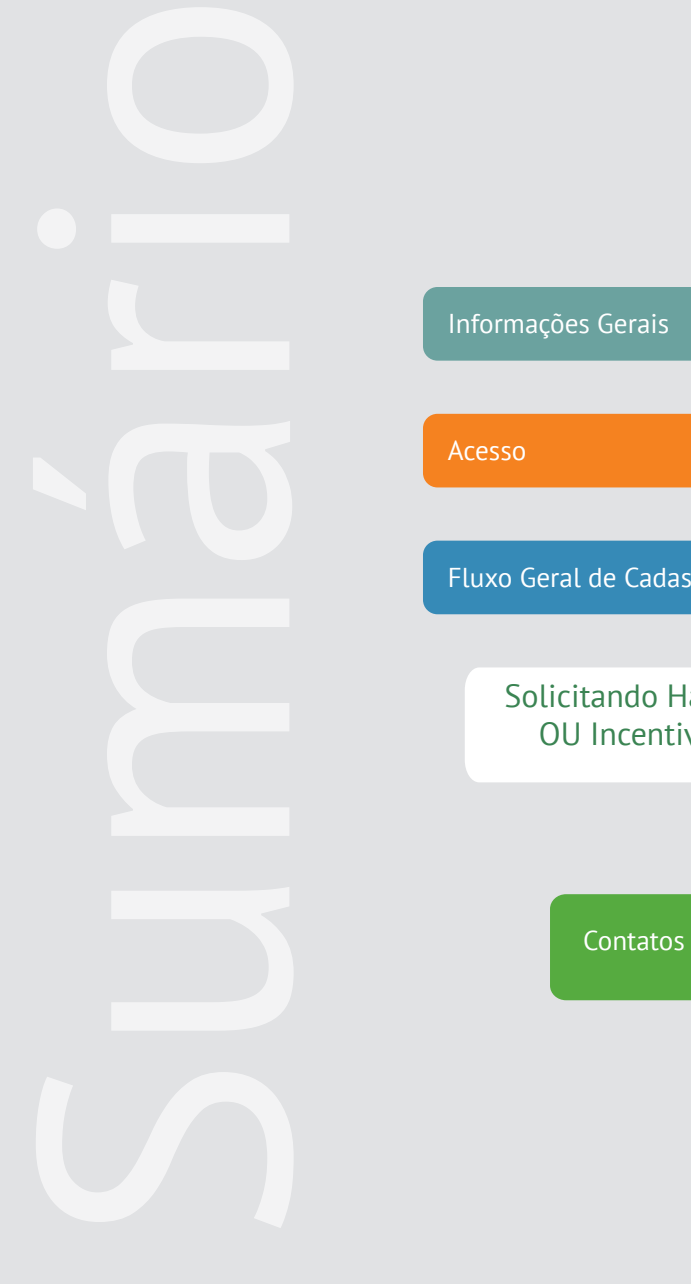

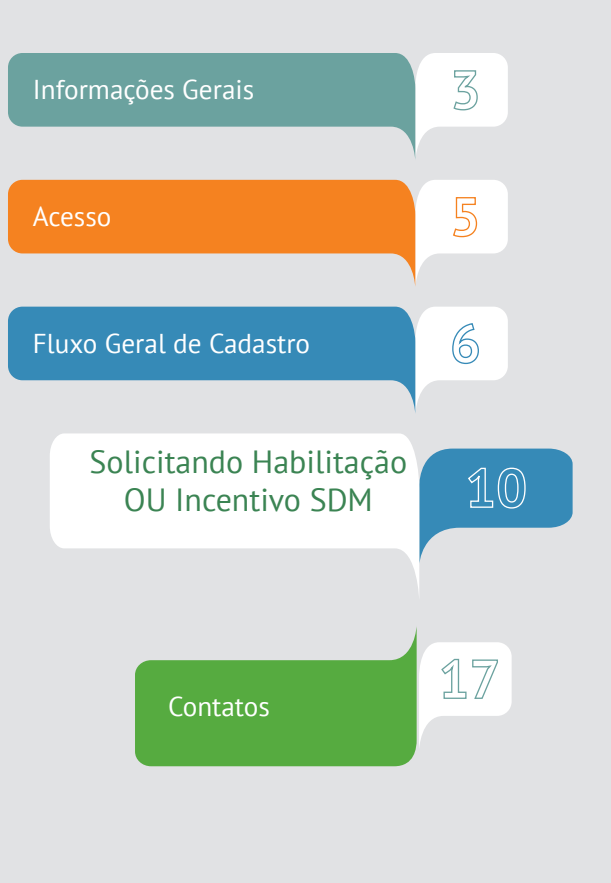

#### **O que são os Serviços de Referência para Diagnóstico de Câncer de Mama ?**

- São serviços de saúde com habilitação específica, que possuem estrutura mínima, tanto de equipamentos quanto de profissionais, necessária para realizar procedimentos com finalidade diagnóstica e terapêutica dos cânceres de mama.
- Estes serviços atuarão como pontos de atenção imprescindíveis na linha de cuidado do câncer de mama, de maneira integrada à Rede de Atenção à Saúde das Pessoas com Doenças Crônicas, visando à integralidade do cuidado dos usuários do Sistema Único de Saúde. Eles deverão realizar, minimamente, um rol específico de procedimentos, de acordo com o tipo de habilitação. Dessa forma o usuário que acessar um SDM poderá realizar todos os procedimentos mínimos, em um só local.

#### **Como solicitar e efetuar a habilitação?**

Para solicitar a habilitação, o gestor deverá, primeiramente, certificar-se de que o estabelecimento de saúde a ser habilitado possui condições (profissionais, equipamentos e estrutura física) para realizar todos os procedimentos mínimos, na sua própria estrutura. Ressalta-se que, caso o serviço ainda não realize TODOS os procedimentos, haverá um prazo de 180 dias para adequação visando à realização de todo o rol de procedimentos.

#### **Quais são os procedimentos mínimos?**

A lista de procedimentos mínimos está disponível no Anexo I da portaria GM nº 189, e abaixo. Recomenda-se leitura atenta da portaria, pois, para que a habilitação seja mantida, é necessário realizar uma QUANTIDADE MÍNIMA de cada um dos procedimentos. Para maiores informações, leia o Anexo III da portaria.

#### **Procedimentos que devem ser realizados no SDM**

- Biópsia/exerese de nódulo de mama
- Mamografia bilateral para rastreamento
- Mamografia unilateral
- Punção aspirativa de mama por agulha fina
- Punção de mama por agulha grossa
- Ultrassonografia mamária bilateral

**Após certificação de que o serviço é capaz de realizar todos os procedimentos citados acima e de que há disponibilidade dos profissionais listados no Art. 4º da portaria GM nº189, o gestor que optar pela solicitação da habilitação.**

> **<sup>3</sup>** Estabelecimentos de saúde que, atualmente, realizem alguns dos procedimentos mínimos, podem se adequar para atender às exigências e, com isso, solicitar a habilitação.

#### **Como solicitar o incentivo financeiro?**

- O Ministério da Saúde poderá repassar para as entidades públicas a serem habilitadas como SDM um incentivo de investimento, com natureza de despesa de capital, em parcela única, para adequação dos estabelecimentos, correspondente R\$80.000,00.
- O pedido de solicitação do incentivo financeiro será avaliado pelo Ministério da Saúde e, tendo sua aprovação, o recurso será repassado.
- Ressalta-se que esse valor de incentivo poderá ou não ser solicitado pelo gestor. O pedido de habilitação não implica pedido do incentivo financeiro.
- Mas, apenas pode solicitar o incentivo financeiro caso haja também uma solicitação de habilitação do serviço.

A Portaria GM nº 189, de 31 de janeiro de 2014 institui e regula o Serviço de Referência para Diagnóstico de Câncer de Mama (SDM). Todas as citações deste documento remetem a essa portaria. Portanto, é muito importante que você a tenha em mãos no momento da leitura desse documento.

**1.**No navegador, digite www.saude.gov.br/saips (ou acesso direto saips. saude.gov.br)

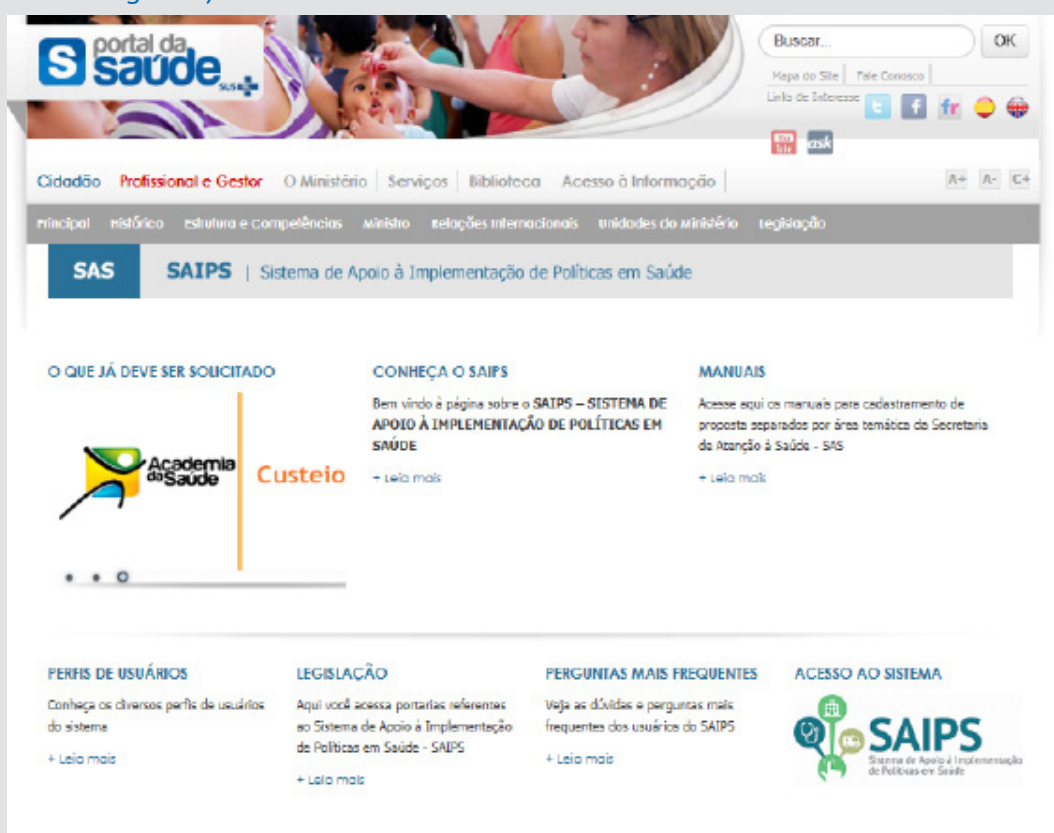

**2.**Clique em acesso ao sistema.

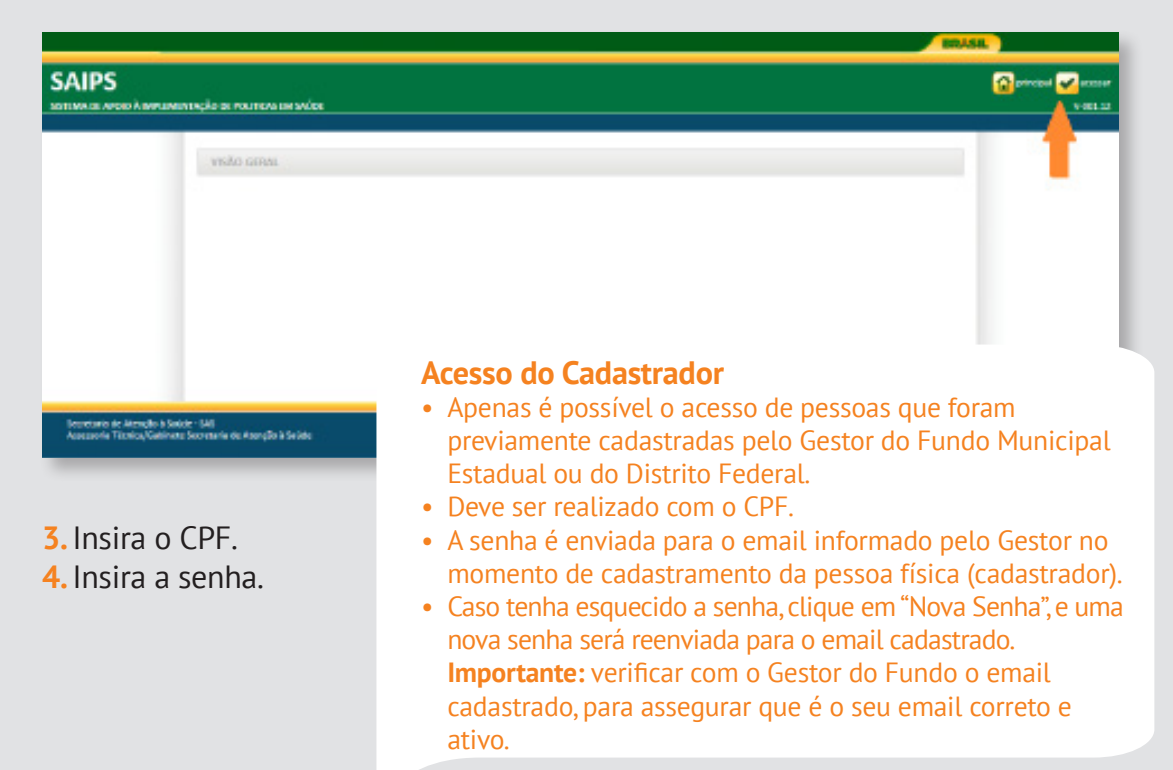

**1.** Informe o CNPJ do Fundo Municipal ou Estadual em nome de quem a proposta será cadastrada

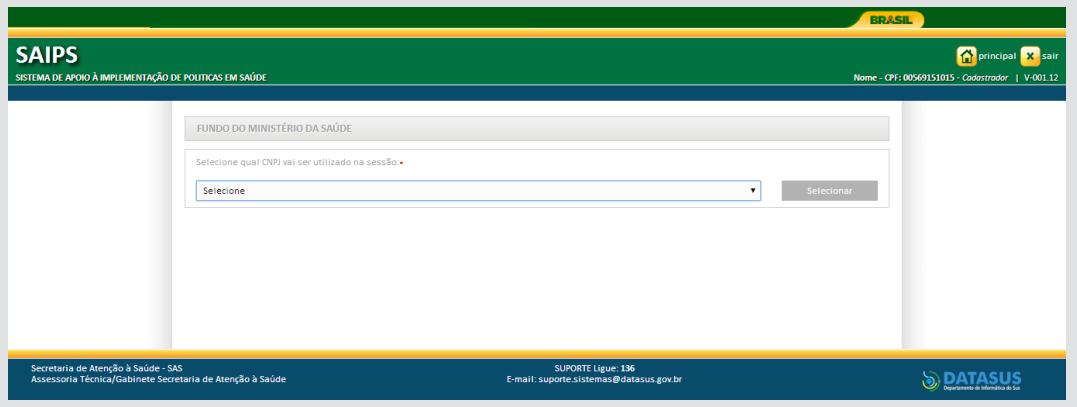

**2.** Na aba Proposta, selecione Cadastro

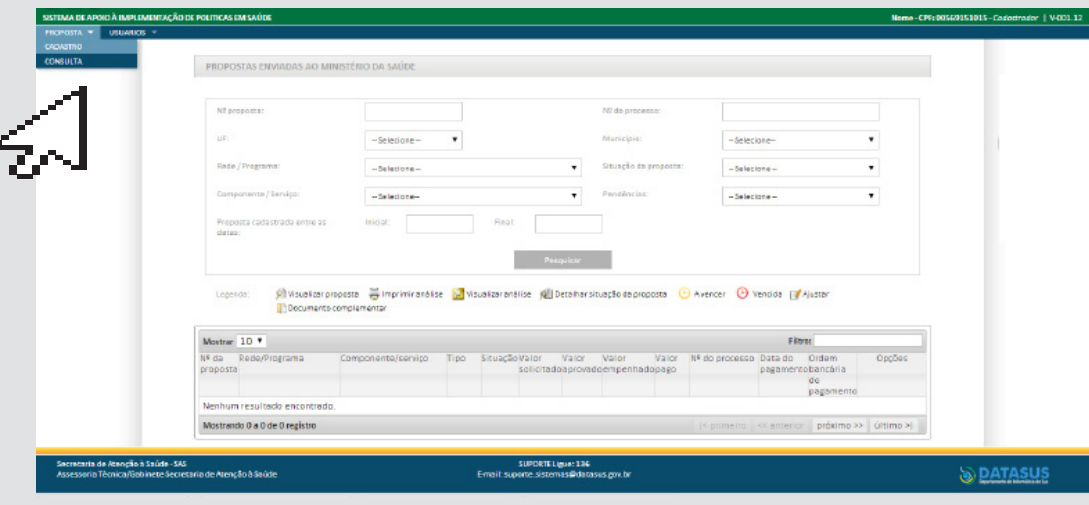

- **3.** Informe se o CNPJ de acesso é o mesmo para o qual o recurso deverá ser destinado
- **4.** Selecione a Rede ou Programa
- **5.** Clique em Unidade Beneficiada

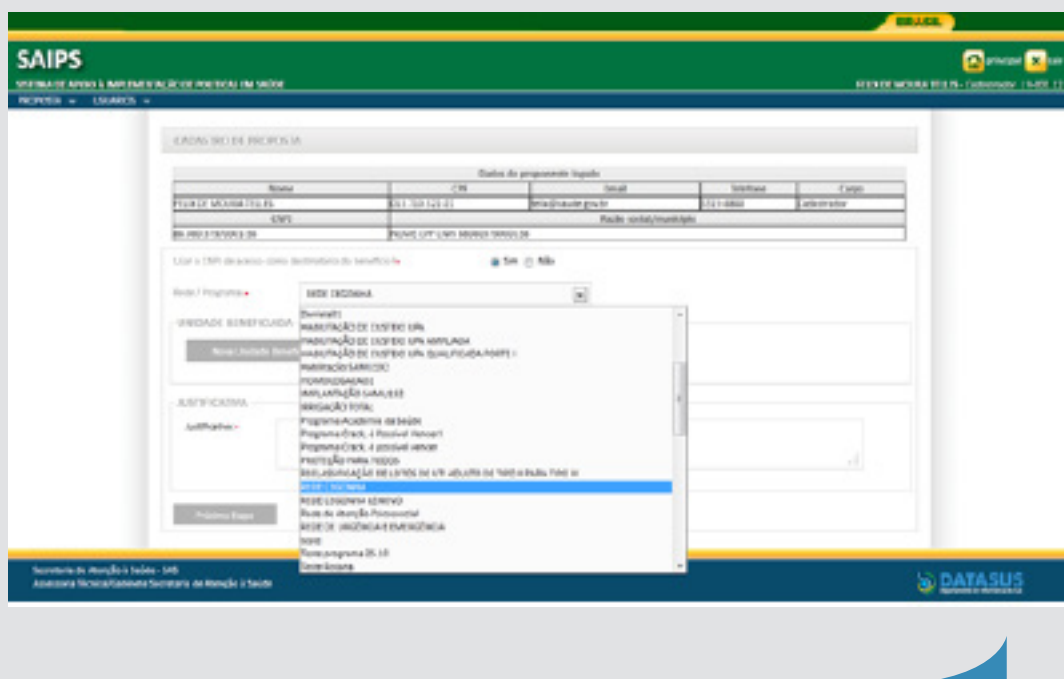

Apenas conseguirá visualizar os componentes/serviços financiados conforme esse manual, os cadastradores para os quais o gestor do fundo municipal ou estadual liberou para o cadastrador a área técnica Coordenação Geral de Atenção às Pessoas com Doenças Crônicas - CGAPDC

> É muito importante que os dados do CNES estejam atualizados para que os pedidos de habilitação sejam avaliados da melhor forma possível pelo Ministério da Saúde.

**6.** Selecione o Componente ou Serviço:

O SAIPS informará o valor definido em portaria

**7.** Informe o CNES da Unidade a ser beneficiada ou de referência. Clique em validar.

Caso a Unidade ainda não exista, informe o endereço de sua futura localização - ticando em Endereço e complementando os campos pertinentes

**8.** Informe a latitude e longitude - também é possível localizar no mapa, clicando no ícone do mapa

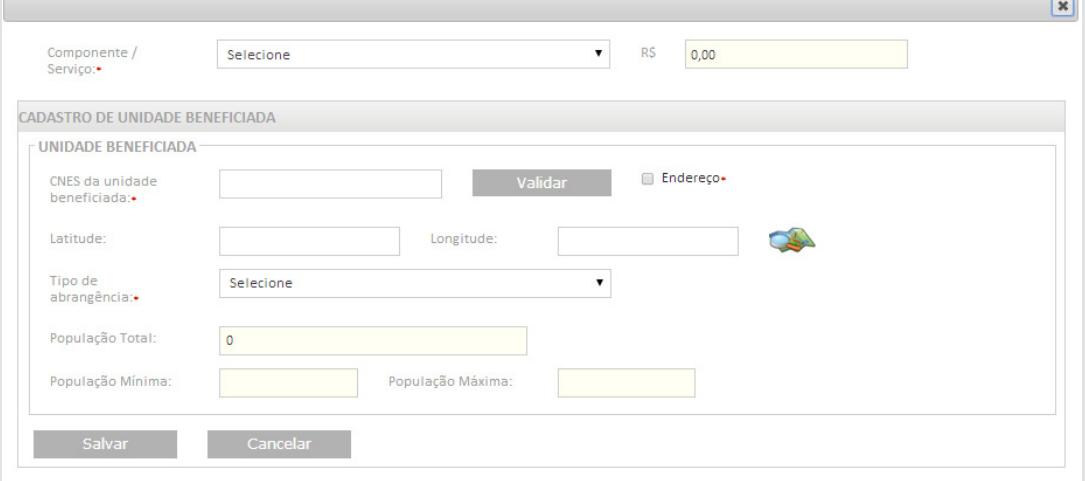

#### **9.** Informe a justificativa da solicitação

#### **10.** Clique em próxima etapa

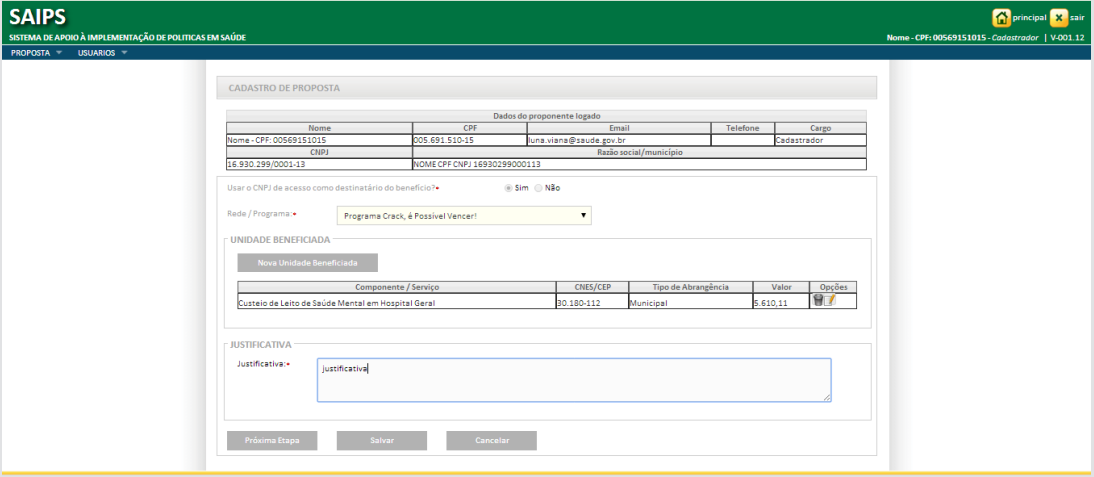

**Após o preenchimento da Justificativa, poderá ser solicitado: - Anexar documentos - ver modelos na página do SAIPS:**

- **www.saude.gov.br/saips**
- **Responder questionário**
- **Preenchimento de cronograma de execução**

**Verificar nesse manual, as questões específicas para o componente ou serviço para o qual está sendo solicitado recursos**

**Os documentos escaneados devem estar com informações e assinaturas legíveis**

### Solicitando Habilitação OU Incentivo para SDM

1. Entre no sistema informando seu CPF e senha

2. Selecione o CNPJ do Fundo Municipal ou Estadual em nome de que a proposta será inserida

3. Na aba proposta, selecione - cadastro

4. Selecione a Rede de Atenção à Saúde das Pessoas com Doenças Crônicas – SDM

5. Clique em Nova Unidade Beneficiada

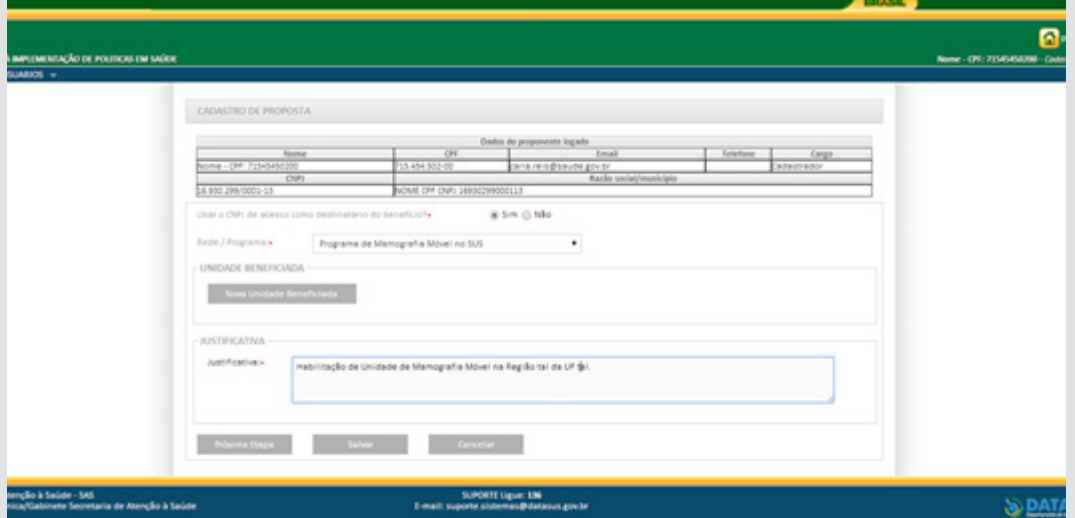

6. Selecione o Componente/Serviço:

- Serviço de Referência para Diagnóstico de Câncer de Mama Porte I (População de referência de 150.000 a 299.999 habitantes)

- Serviço de Referência para Diagnóstico de Câncer de Mama Porte II (População de referência de 300.000 a 499.999 habitantes)

- Serviço de Referência para Diagnóstico de Câncer de Mama Porte III (População de referência acima de 500.000 habitantes),

- Serviço de Referência para Diagnóstico de Câncer de Mama Porte - incentivo financeiro

- 7. O campo valor não se aplica para essa solicitação, ficando inativado
- 8. Insira o CNES do serviço a ser beneficiado e clique em validar

9. Informe latitude e longitude (não obrigatório)

10. Insira a abrangência do serviço que pode ser Municipal ou Regional/Estadual para este programa

11. Salve o cadastro.

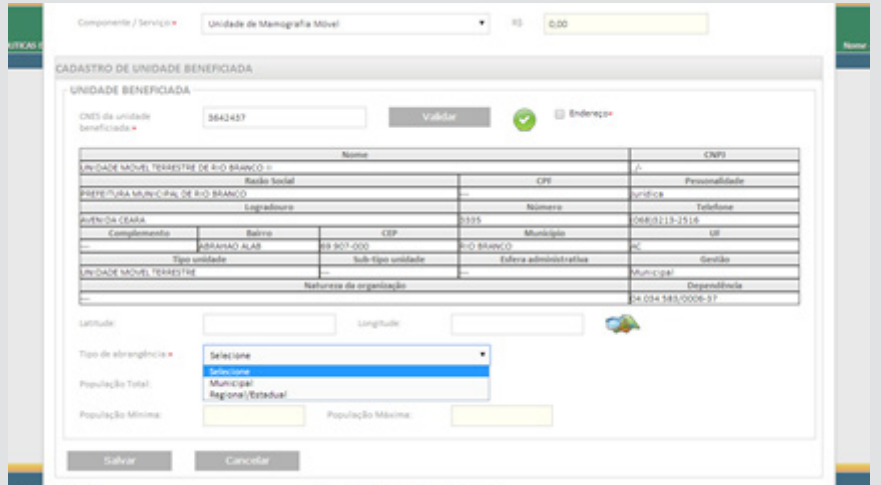

12. Insira a Justificativa para solicitação de habilitação do Serviço de Referência para Diagnóstico de Câncer de Mama (SDM) por porte populacional OU da solicitação de incentivo financeiro.

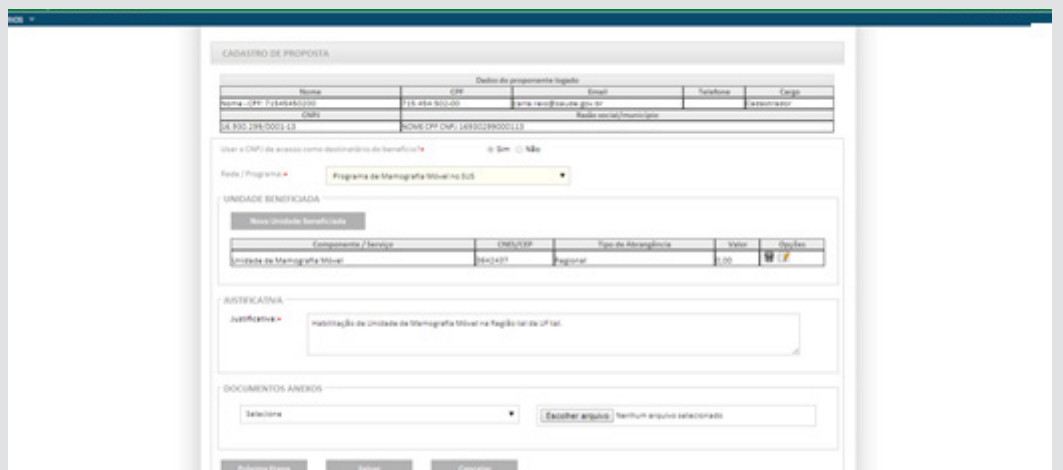

13. Anexe todos os documentos solicitados antes de iniciar o processo de preenchimento do questionário.

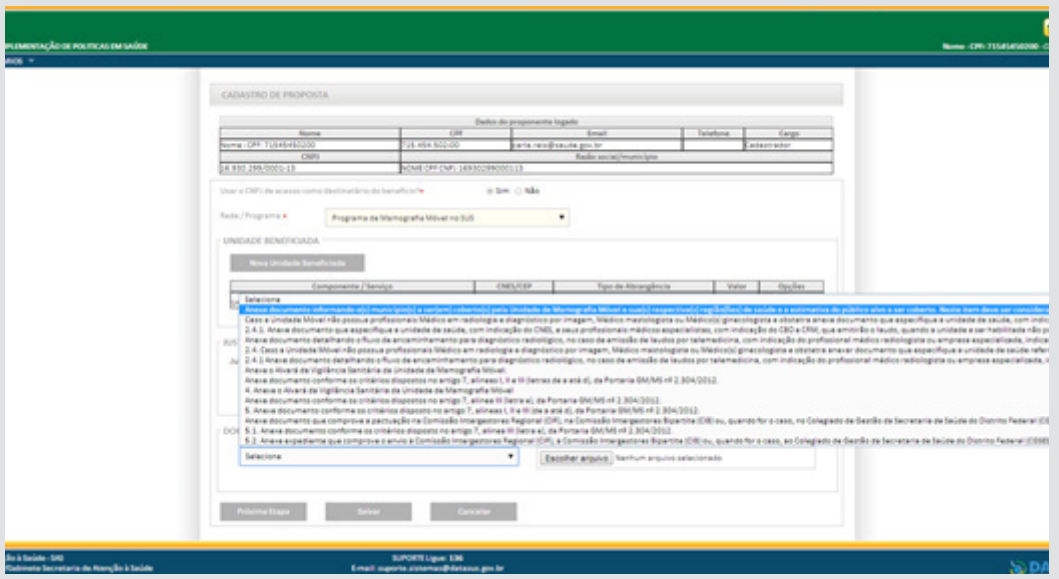

**Disponível no site www.saude.gov.br/saips os modelos de DECLARAÇÃO DE ATENDIMENTO DE REQUISITOS PARA HABILITAÇÃO e DECLARAÇÃO DE OFERTA DE APOIO MATRICIAL**

## **Questões específicas - SDM de Porte I – População de Referência de 150.000 a 299.999 habitantes**

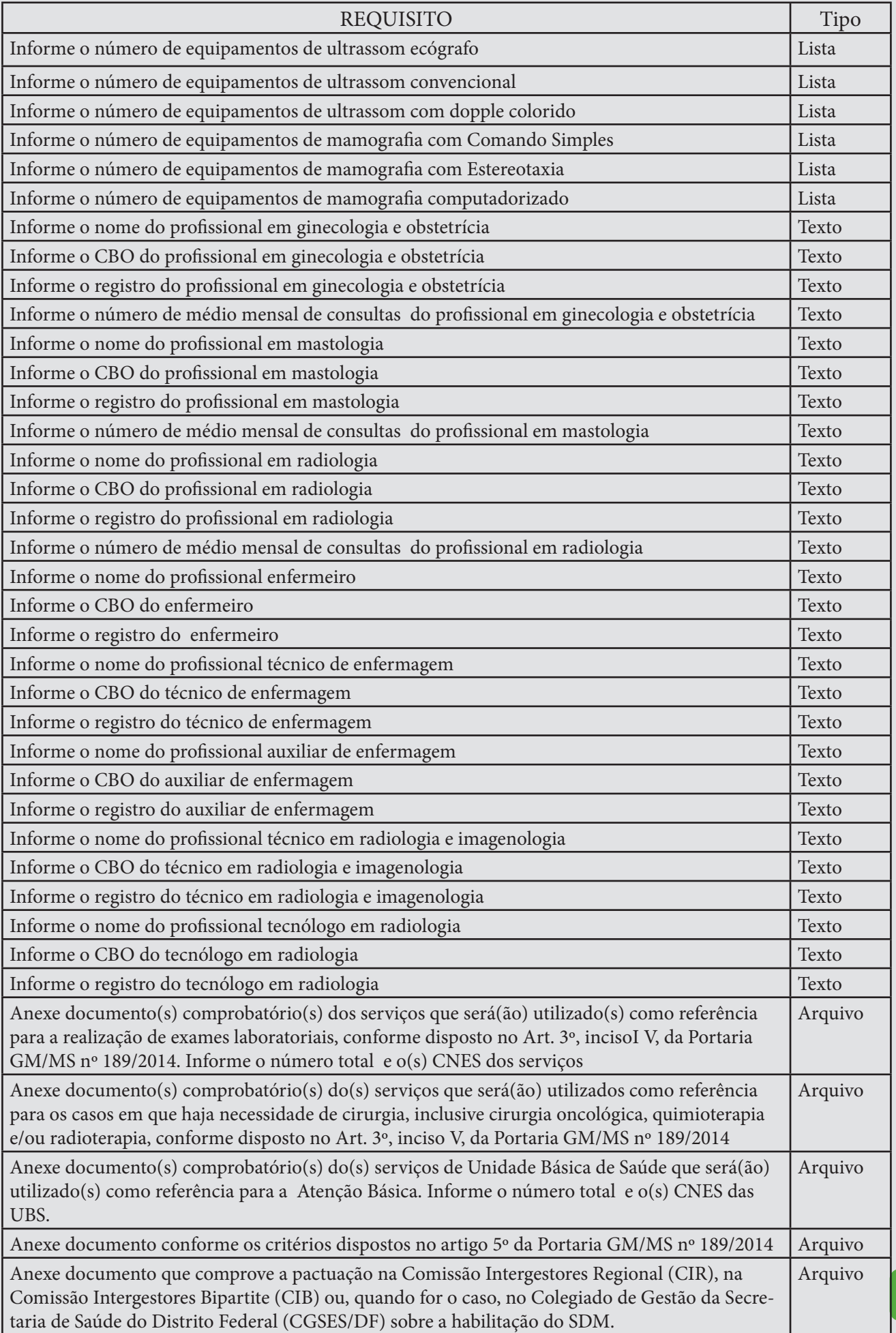

## **Questões específicas - SDM de Porte II – População de Referência de 300.000 a 499.999 habitantes**

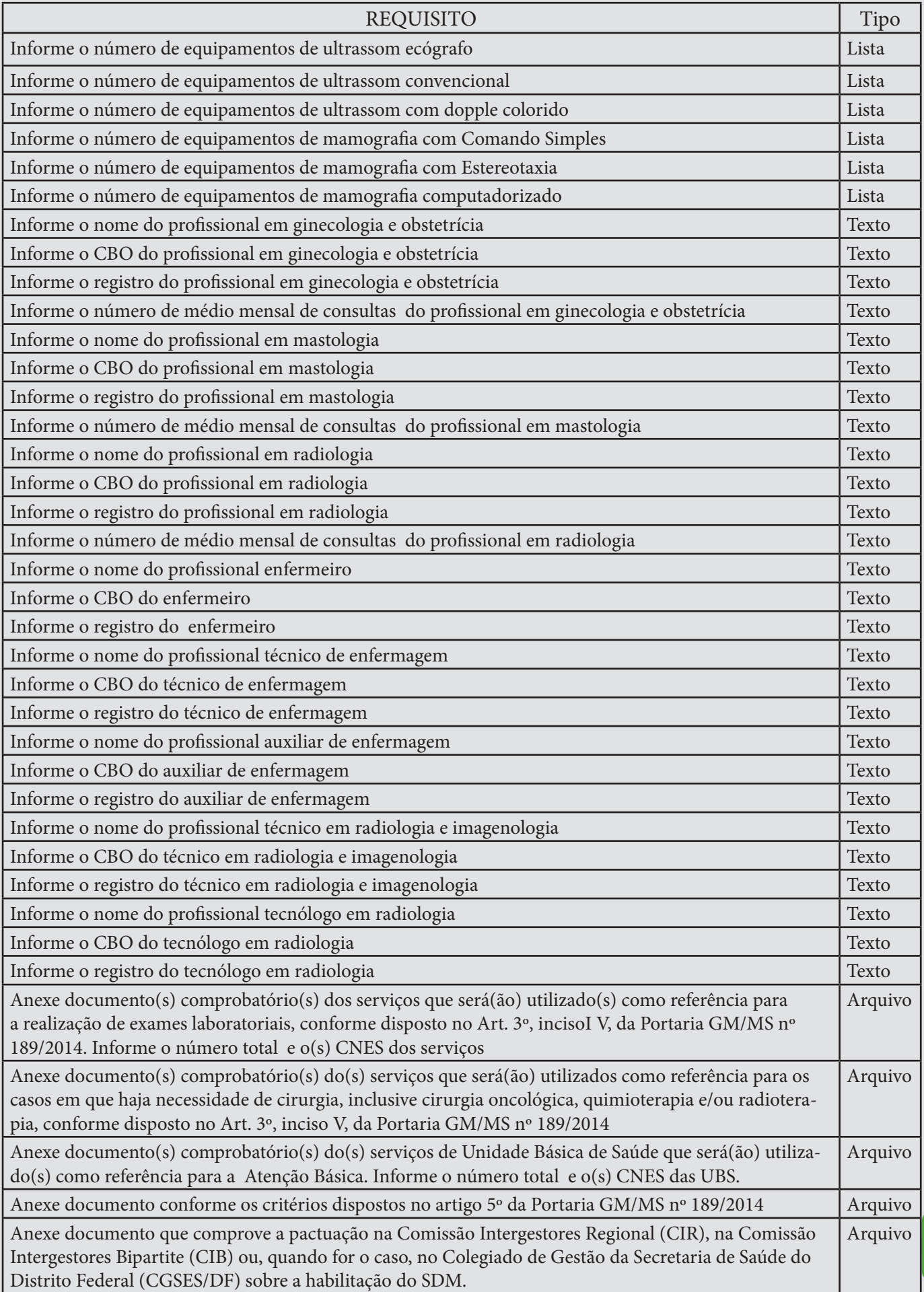

**13** 

# **Questões específicas - SDM de Porte III – População de Referência acima de 500.000 habitantes**

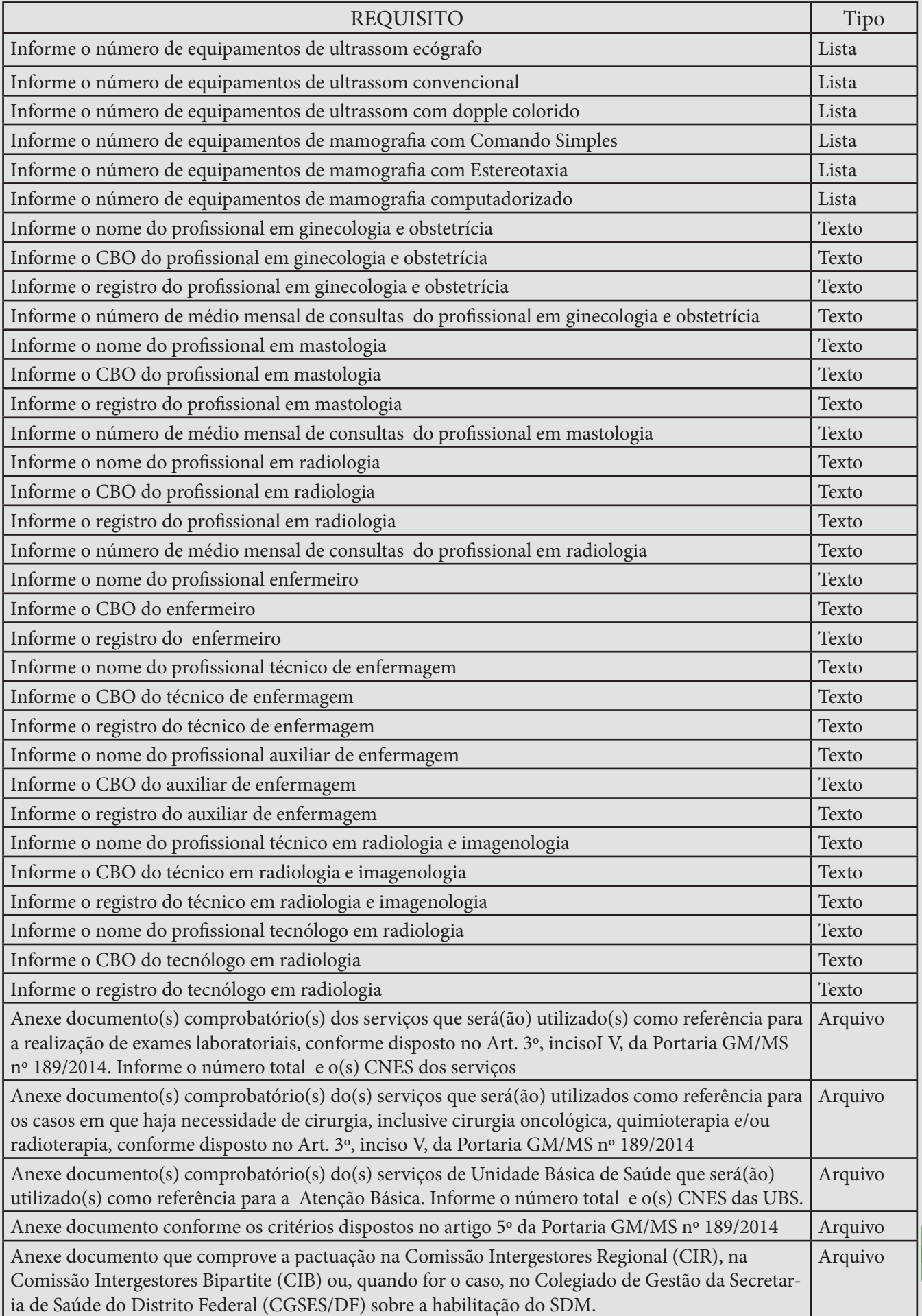

# **Questões específicas - Incentivo financeiro implantação SDM**

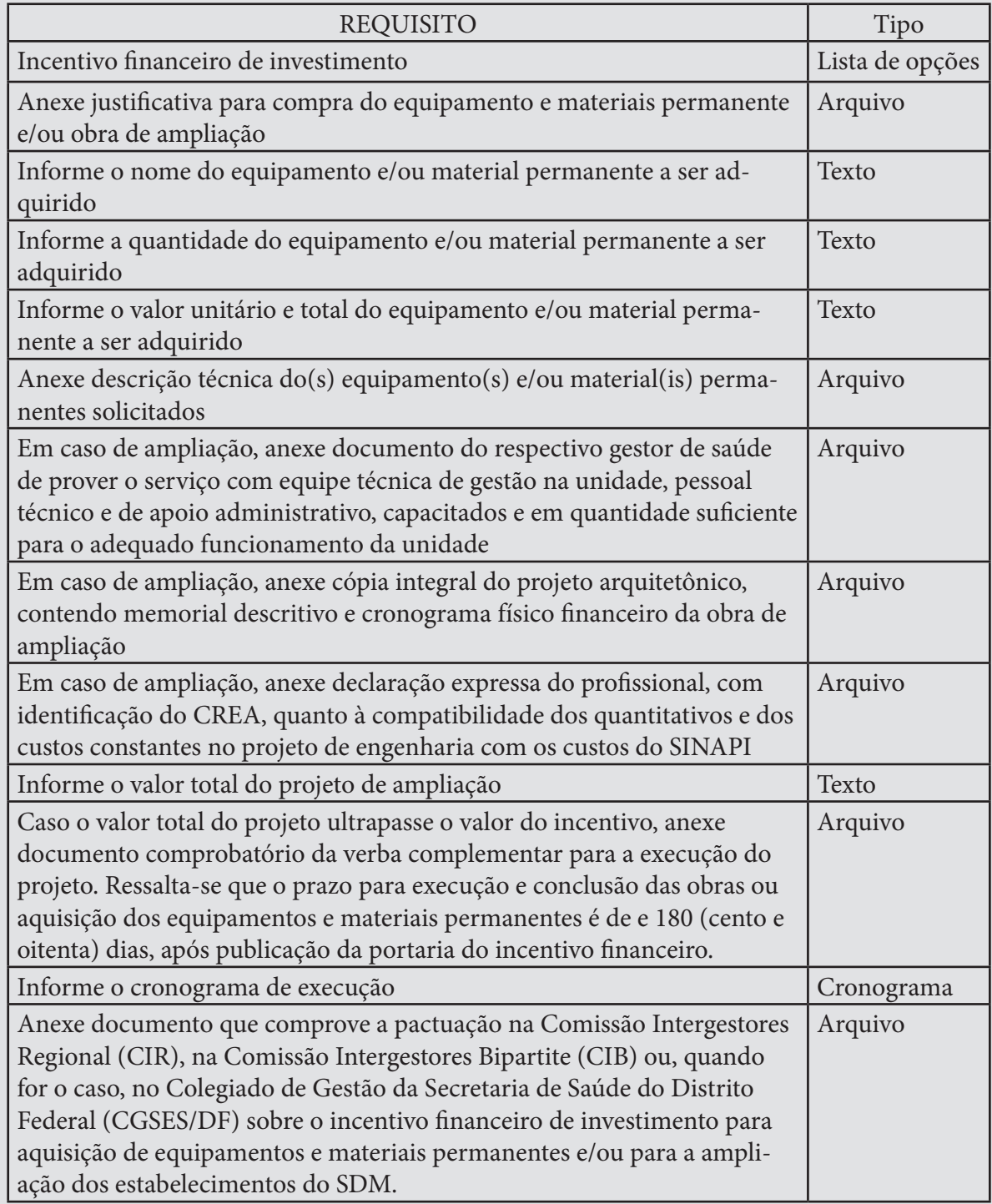

14. Para salvar e realizar alguma alteração posterior no cadastro, clique em salvar.

15. Para enviar ao Ministério da Saúde, para análise da área técnica, clique em Enviar para o MS.

> Após todas as etapas concluídas, acompanhe a proposta utilizando o número da proposta gerado pelo sistema.

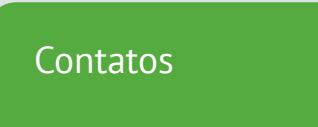

Para dúvidas e informações deverá ser enviado e-mail para rede.cronicas@saude. gov.br.

No Assunto deve ser colocado: Dúvidas e Informações SAIPS